# 任务 3:建立收付结算档案

【任务描述】根据表 1.3.12~表 1.3.14 所示信息设置企业的收付结算方式、付款条件 和开户银行,并对银行档案中的中国工商银行档案进行修改,企业账户规则和个人账户 规 则为:定长,账号长度 19,自动带出账号长度 16。

|        |        |      | ------- |        |      |
|--------|--------|------|---------|--------|------|
| 结算方式编号 | 结算方式名称 | 票据管理 | 结算方式编号  | 结算方式名称 | 票据管理 |
|        | 现金     | 否    | 4       | 商业汇票   | 否    |
| 2      | 支票     | 是    | 5       | 支付宝    | 否    |
| 201    | 现金支票   | 是    | 6       | 网银     | 否    |
| 202    | 转账支票   | 是    |         | 电子税务局  | 否    |
| 3      | 电汇     | 否    | 8       | 其他     | 否    |

表 1.3.12 结算方式

表 1.3.13 付款条件

| $-111$<br>−<br>╍ | -- | ᆍ | 5111     | æ |
|------------------|----|---|----------|---|
|                  |    |   | oc<br>∠∪ |   |

表 1.3.14 本单位开户银行

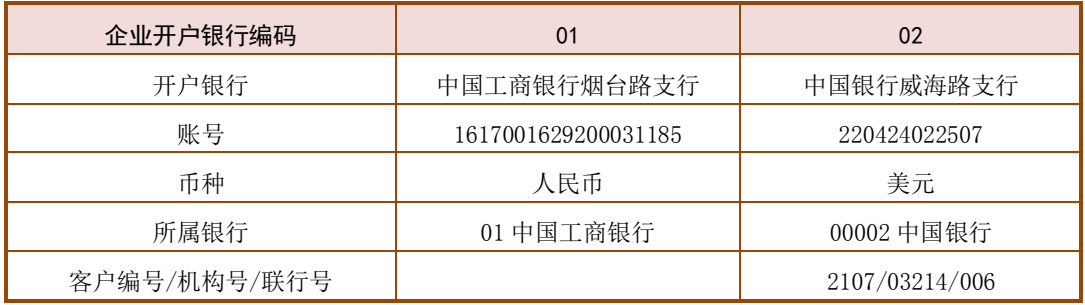

【任务解析】该任务要求设置企业的结算方式及开户银行信息。

【知识链接】企业的收付结算信息包括结算方式、付款条件、本单位开户银行等。结 算方式设置功能用来管理企业在经营过程中所涉及的各种结算方式,有利于提高企业与银行 对账的效率;开户银行用于设置本企业在应收、应付款项结算过程中对应的开户银行信息, 系统支持多个开户行和账户。在应收款管理系统中录入增值税专用发票时,需要本单位开户 银行的信息,同时在客户档案中也需要录入相应的客户的开户银行和账号等信息。

# 【工作指导】

## 1.设置结算方式

(1)执行【收付结算】-【结算方式】命令,打开【结算方式】窗口。

(2)单击【增加】按钮,【结算方式编码】录入"1",【结算方式名称】

录入"现金结算",单击【保存】按钮。 2020年 - 2020年 - 2021年 - 2021年 - 2021年 - 2021年 - 2021年 - 2021年 - 2021年 - 2021年 - 2021年 - 202

(3)同理增加其他结算方式,其中现金支票和转账支票需要勾选"是否票据管理"复选 框,全部增加完毕后,如图 1.3.24 所示,保存后退出。

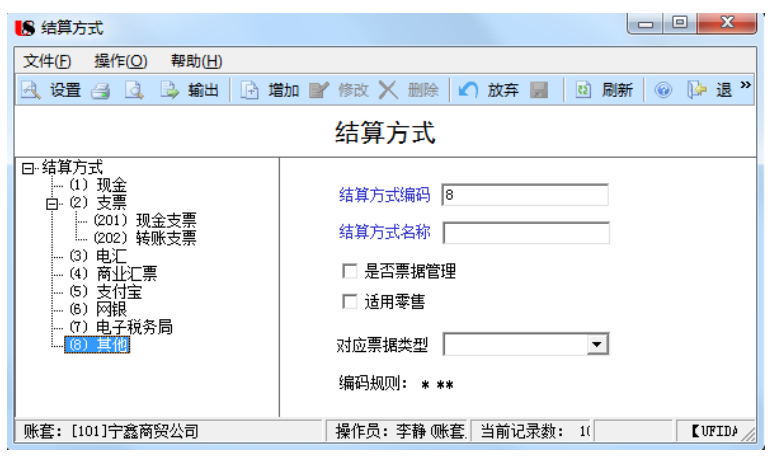

图 1.3.24 结算方式

## 2.设置付款条件

(1)执行【收付结算】-【付款条件】命令,打开【付款条件】窗口。 (2)单击【增加】按钮,录入付款条件编码、信用天数、优惠天数和优

惠率,单击【保存】按钮,【付款条件名称】栏自动生成"2/10,1/20, n/30", <sub>设置付款条件</sub> 如图 1.3.25 所示。

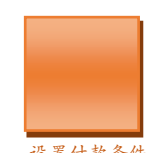

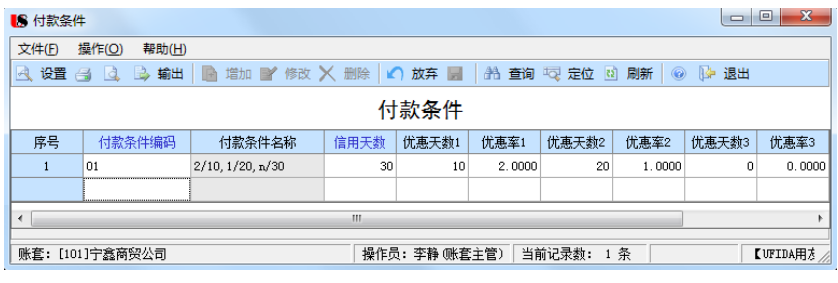

## 图 1.3.25 付款条件

### 3.设置开户银行

#### 第一步:修改银行档案

(1)执行【收付结算】-【银行档案】命令,打开【银行档案】窗口。 (2)双击"01 中国工商银行",打开【修改银行档案】窗口,在【个人 账户规则】区域勾选"定长"复选框,【账号长度】设置为"19",【自动带出 账号长度】设置为"16",企业账户规则区域将【账号长度】设置为"19", 如图 1.3.26 所示,单击【保存】按钮,退出【银行档案】窗口。

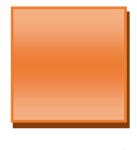

L

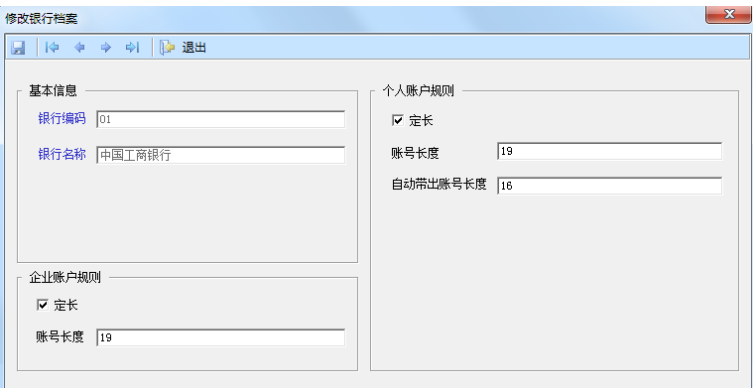

#### 图 1.3.26 修改银行档案

## 第二步: 设置开户银行

(1)执行【收付结算】-【本单位开户银行】命令,打开【本单位开户银行】窗口,单 击【增加】按钮,打开【增加本单位开户银行】窗口。

(2)根据表 1.3.14 所示信息录入编码、银行账号等,如图 1.3.27 所示,单击【保存】 按钮,继续增加中行信息,增加完毕后保存退出。

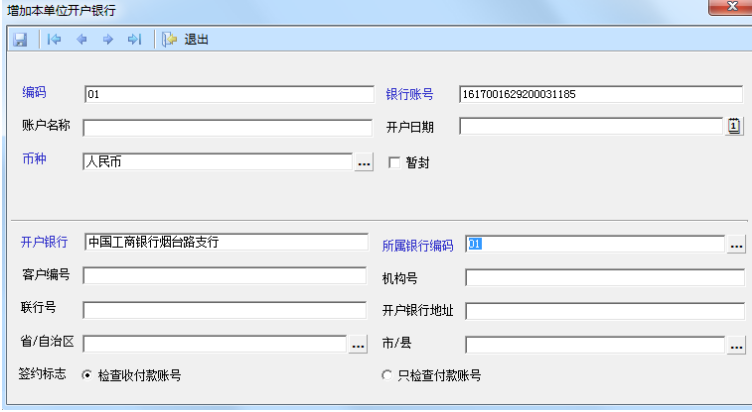

图 1.3.27 设置本单位开户银行

# 【工作提示】

1.票据管理标志是为了出纳与银行结算票据管理而设置,类似于手工账的支票登记薄。

2.如果不设开户银行,则在填制发票时,没有银行信息,则无法保存。

3.如果系统没有启用【应收款管理】系统和【应付款管理】系统,则收付结算中没有本 单位开户行命令。

## 【拓展延伸】

系统给出常用的银行档案,若企业的开户行未在这些银行中,则企业在进行本单位开户 行信息设置前,需要先建立银行档案,这样后续建立本单位开户银行时,才能参照出所属的 银行。